# FLORIDA

# FALL 2020 REGISTRATION

Empowering Professionals. Championing Children.

## EARLY LEARNING FLORIDA REGISTRATION DETAILS

Registration Opens: 8/12/20

Registration Closes: 9/2/20

Term Dates: 9/8/20 - 11/8/20

#### I HAVE NEVER TAKEN AN EARLY LEARNING FLORIDA COURSE ON FLAMINGO

## STEP 1:

Visit the Early Learning Florida website by going to:

# https://bit.ly/ELFLFall2020

## STEP 2:

On the **LEFT** side click the "Create New Account" button.

## STEP 3:

Fill out the provided form to create your account.

**NOTE:** If you already have an Early Learning Florida account, you will receive an error and will be prompted to login.

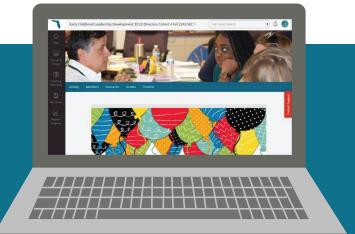

#### I **HAVE** TAKEN AN EARLY LEARNING FLORIDA COURSE ON FLAMINGO

## STEP 1:

Visit the Early Learning Florida website by going to:

#### https://bit.ly/ELFLFall2020

#### STEP 2:

On the **RIGHT** side click the **"Sign In"** button.

#### STEP 3:

Log in to your existing account using your registered email and password.

**NOTE:** If you forgot your password, you can reset it using the "**Forgot Password**" link below the login form.

# **FINAL STEP**

Enroll yourself into a course using the Course Catalog menu on the left side **or** Course Catalog on the user Dashboard.

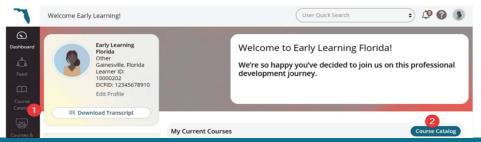

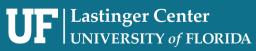

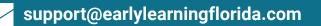